## **EMTrack Admin Reports**

[Home >](https://confluence.juvare.com/display/PKC/User+Guides) [EMTrack](https://confluence.juvare.com/display/PKC/EMTrack) > [EMTrack Reports](https://confluence.juvare.com/display/PKC/EMTrack+Reports) > EMTrack Admin Reports

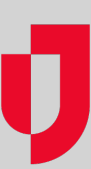

Regional Administrators can access admin reports from within EMTrack by typing the URL (emtrack.juvare.com/admin/reports) in your browser's address bar.

The admin reports consist of statistical information for vaccination sites in general, as well as by ethnic group, gender, or race. After clicking to access one of the reports, you must specify the from and to dates that delimit the report. Then, click Generate. The report is automatically downloaded through your browser in Excel format.

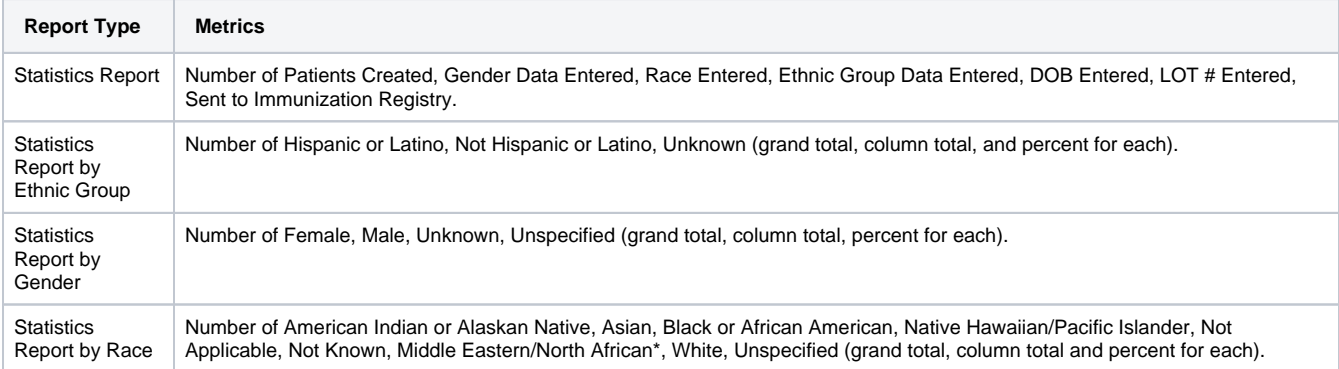